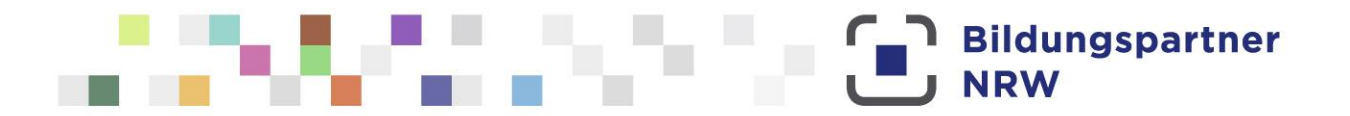

## **BIPARCOURS – die Bildungs-App Hinweise für Lehrkräfte**

Sie planen die App BIPARCOURS demnächst im Unterricht einzusetzen oder Sie arbeiten bereits mit Ihren Schülerinnen und Schülern an einem spannenden, multimedialen Parcours?

Die folgenden Hinweise informieren Sie als Lehrkraft darüber, was bei der Nutzung von BIPARCOURS gemeinsam mit Ihrer Schulklasse zu berücksichtigen ist. Werfen Sie auch gerne einen Blick in unser[e Pädagogische Handreichung](http://www.bildungspartner.schulministerium.nrw.de/media/angebote/biparcours_1/Paedagogische_Handreichung_Biparcours_web.pdf) sowie in die [Schritt-für-Schritt-Anleitung](https://www.bildungspartner.schulministerium.nrw.de/media/angebote/biparcours_1/SchrittfuerSchrittAnleitungBIPARCOURS.pdf) des Parcours-Creators.

## **BIPARCOURS in der Schulklasse nutzen – was ist zu beachten?**

Wer BIPARCOURS nutzt, muss an verschiedenen Stellen den [Nutzungsbedingungen](https://biparcours.de/nutzungsbedingungen) zustimmen und bestätigen, die [Datenschutzerklärung](https://biparcours.de/datenschutz) gelesen zu haben:

- beim Download der App (einmalig)
- beim Spielen eines Parcours (vor jedem Spiel)
- beim Anlegen eines Accounts, um Parcours zu erstellen (einmalig)
- bei jedem Anmelden in einem Sub-Account<sup>1</sup>, um Parcours zu erstellen

Hinweise zur Nutzung von CC-Lizenzen und Urheberrechten finden Sie im Dokument »Hinweise zu CC Lizenzen« auf [www.bildungspartner.nrw >](https://www.bildungspartner.schulministerium.nrw.de/de/home.html) Material BIPARCOURS > [Informationen zu CC-Lizenzen Info](https://www.bildungspartner.schulministerium.nrw.de/media/angebote/biparcours_1/CCLizenzen_Info.pdf) Ohne eine Zustimmung ist die Nutzung von BIPARCOURS nicht möglich.

## **Zustimmung zu den Nutzungsbedingungen und Kenntnisnahme der Datenschutzerklärung – was ist bei Schülerinnen und Schülern zu beachten?**

Aus rechtlichen Gründen ist bei minderjährigen Personen die Zustimmung der Erziehungsberechtigten zu den Nutzungsbedingungen erforderlich. Wenn Sie also mit BIPARCOURS arbeiten, müssen Sie die Erziehungsberechtigten darüber informieren und sicherstellen, dass diese als gesetzliche Vertretungen damit einverstanden sind. Für die Kommunikation mit den Erziehungsberechtigten haben viele Schulen ihre eigenen Routinen. Nutzen Sie gerne die unter [www.bildungspartner.nrw](https://www.bildungspartner.schulministerium.nrw.de/de/angebote/biparcours___die_bildungs_app/biparcours.html) > Service bereitgestellten Materialien:

- **Informationen für Erziehungsberechtigte**
- Einverständniserklärung zur Nutzung von BIPARCOURS (als anpassbares Muster)
- BIPARCOURS Netiquette

**.** 

Hinweis: Viele außerschulische Lernorte nutzen mittlerweile BIPARCOURS im Rahmen ihrer Lernangebote für Schulen. Falls Sie mit Ihrer Klasse ein solches Lernangebot wahrnehmen möchten, stellen Sie bitte sicher, dass auch dafür die Zustimmung der Erziehungsberechtigten vorliegt.

Weitere Informationen zu BIPARCOURS finden Sie unter [www.bildungspartner.nrw](https://www.bildungspartner.schulministerium.nrw.de/de/angebote/biparcours___die_bildungs_app/biparcours.html)

<sup>1</sup> Mit Hilfe der Sub-Account-Funktion können Sie in Ihrem Account Gruppen anlegen und für einzelne Schülerinnen und Schüler freigeben. Weitere Informationen hierzu finden Sie in unserer Schritt-für-Schritt-Anleitung des Parcours-Creators.